## 2014 KS FALL WIHA & ge mobile

**Note: Google Earth for mobile is currently available on Android devices running Android OS 2.1 or newer and all iOS devices. Some compatibility issues with the latest version of GE mobile (7.0) have been noted on devices running Android OS versions prior to Android 4.0. If your device is running an older version of the Android OS, consider downloading and installing GE mobile version 6.2 as a workaround.** 

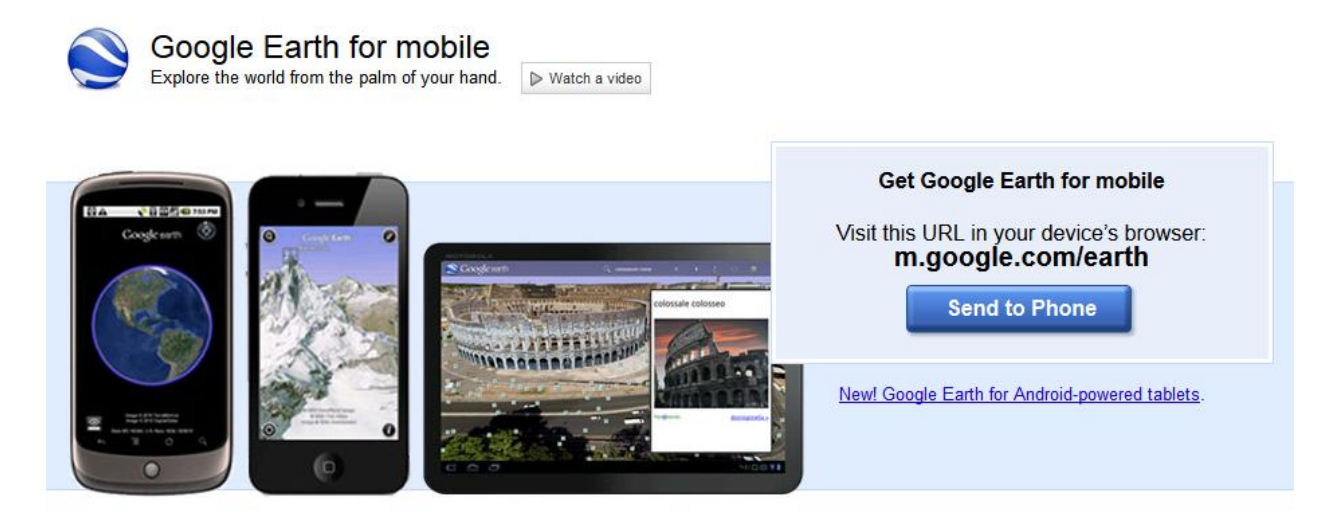

**Regardless of which device you have, you can visit m.google.com/earth using your device's web browser to get the link to download Google Earth.**

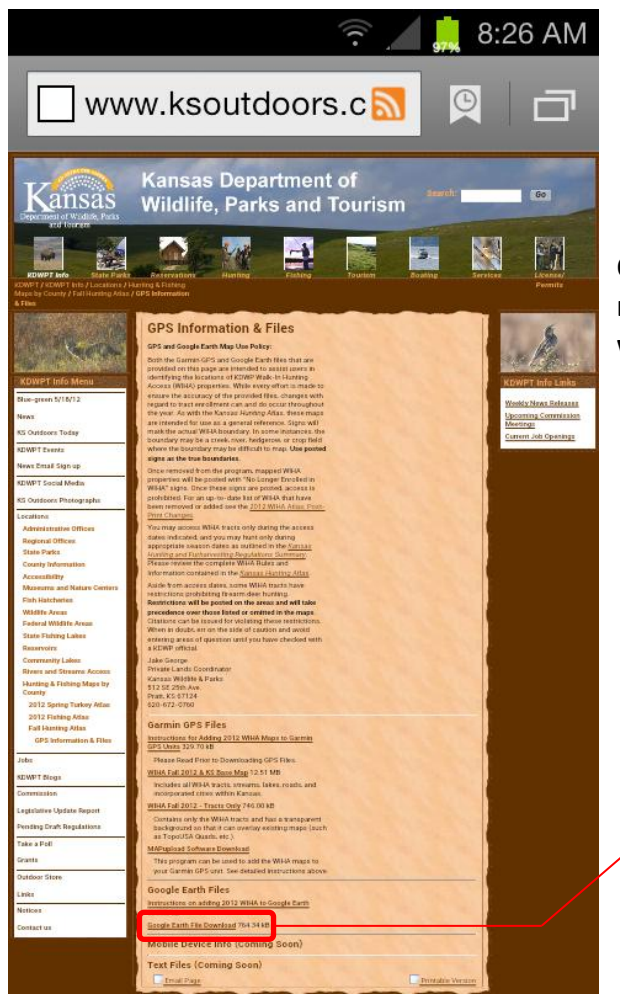

**Once Google Earth is installed on your mobile device, simply navigate to the [WIHA GPS & Info web page](http://ksoutdoors.com/news/KDWPT-Info/Locations/Hunting-Fishing-Maps-by-County/Fall-Hunting-Atlas/GPS-Information-Files) in your device's web browser and select the 'Google Earth File Download' link.** 

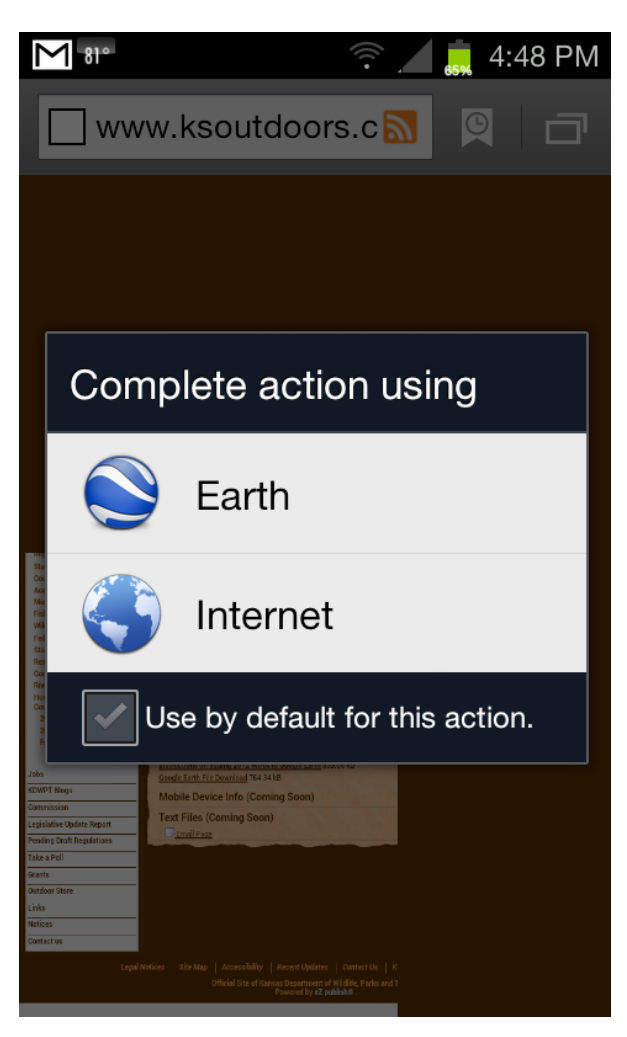

**Once you have GE Mobile installed on your device and you select the WIHA download link, you will be given two options for opening/downloading the file on your device.** 

**Selecting 'Earth' will automatically launch GE Mobile and display the 2013 WIHA tracts, but this action will not save the file on your device for later use.** 

**Selecting 'Internet' will save the file to the Downloads folder on your device, allowing you to pull up the tracts in GE mobile without navigating to our web page in the future. You will, however, need to locate the Downloads folder (often under Applications) on your device and select the '2013 KS Fall WIHA.kmz' file in order to launch the GE Mobile application displaying the WIHA tracts.** 

**Unless you delete this file from your Downloads folder, you will be able to access it here at any time in the future. Tap the file name to launch GE Mobile and display the 2013 KS Fall WIHA tracts as shown on the following page.** 

**Another option for speedy access to the kmz file is to download the file from our web page on your PC or Mac, then e-mail the file to yourself as an attachment. Then you can simply open the file from your e-mail on your mobile device anytime you want to pull it up in GE Mobile.**

**Outlines of WIHA tracts are color coded by access period as in the printed hunting atlas, but with transparent red shaded fill for the Archery & Shotshell Only tracts.** 

**Tapping on individual tracts will bring up a screen of tract specific information including the hunting access period, access limitations, likely species to be encountered based on habitat, County, and total acres for the tract.** 

**An interactive tutorial is available in the GE Mobile menu for assistance in navigating within the program.** 

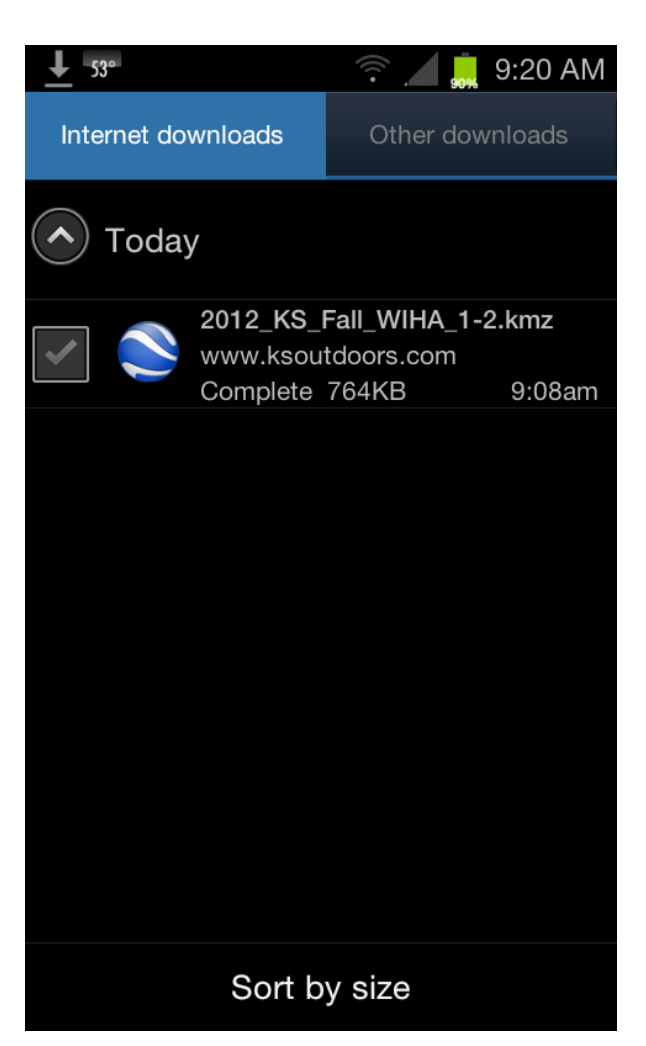

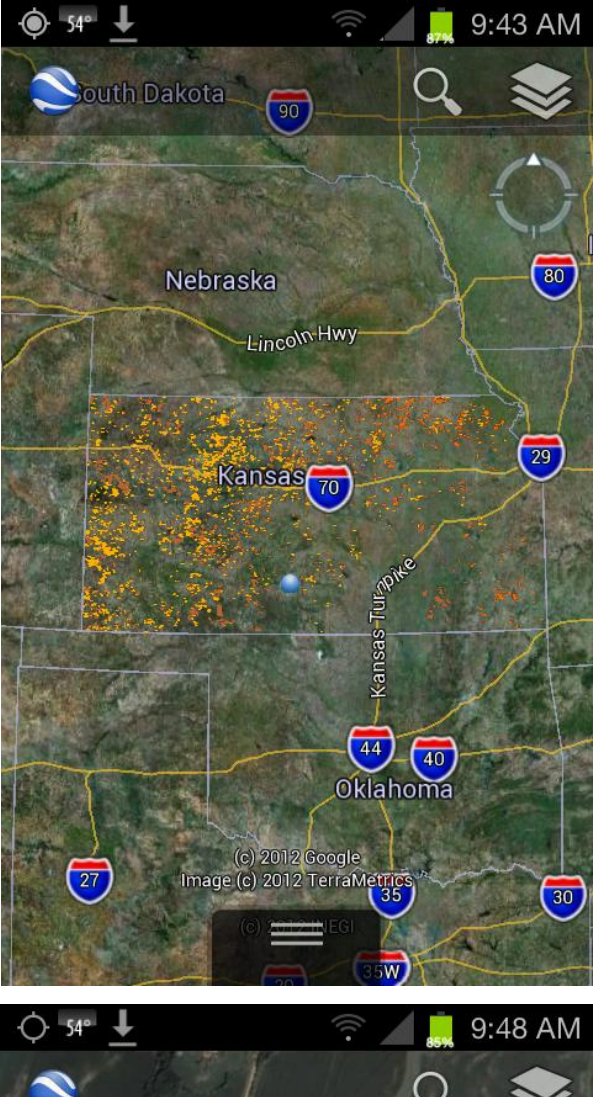

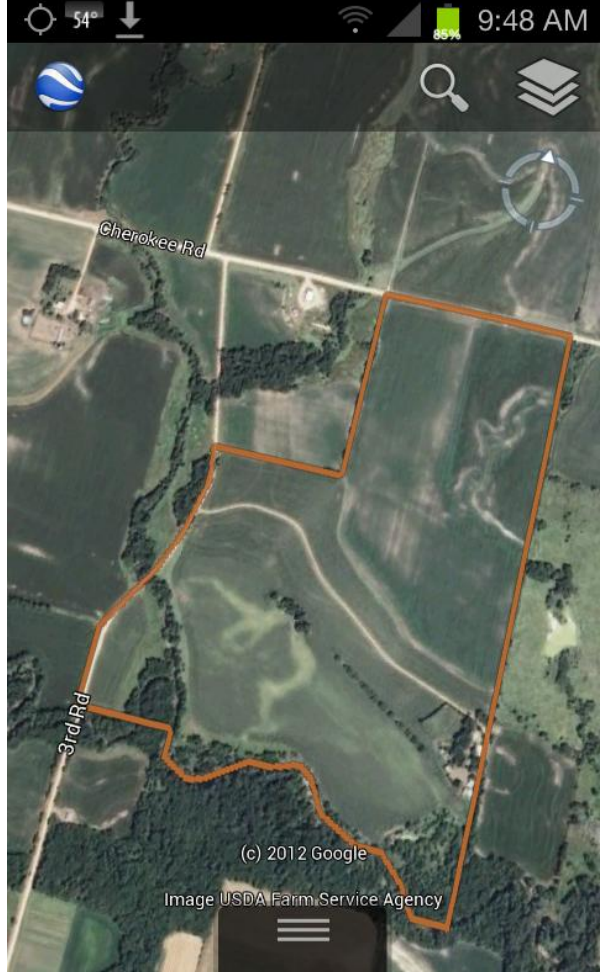

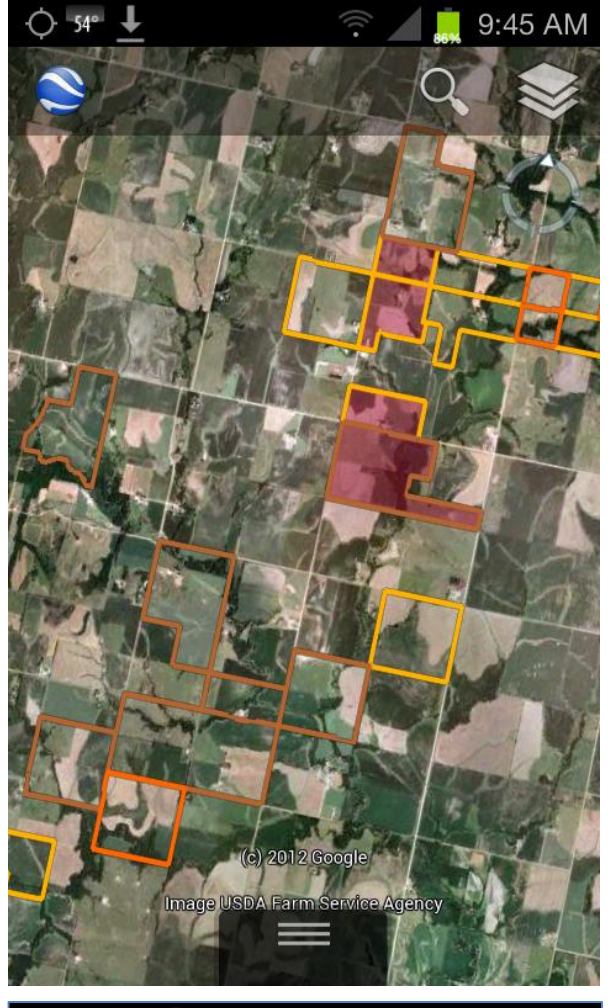

 $\bigcirc$  M  $54^\circ$   $\pm$ 

 $\hat{\mathbf{z}}$ 

10:13 AM  $\frac{1}{2}$ 

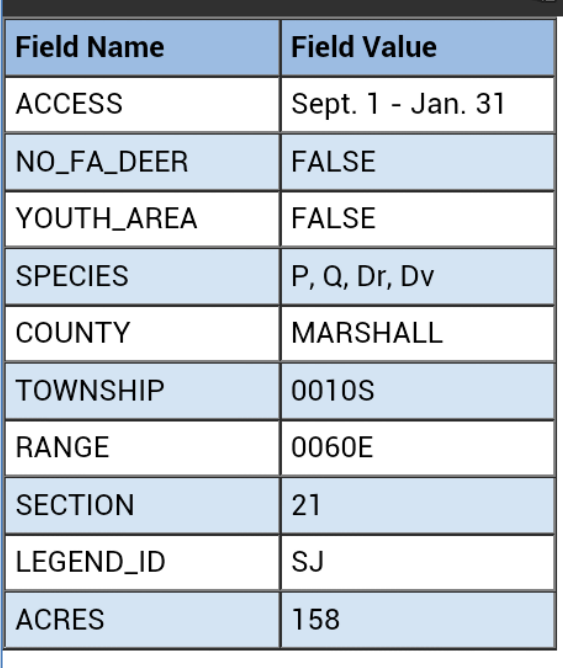

 $\widehat{\mathfrak{g}}$